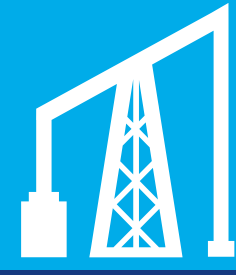

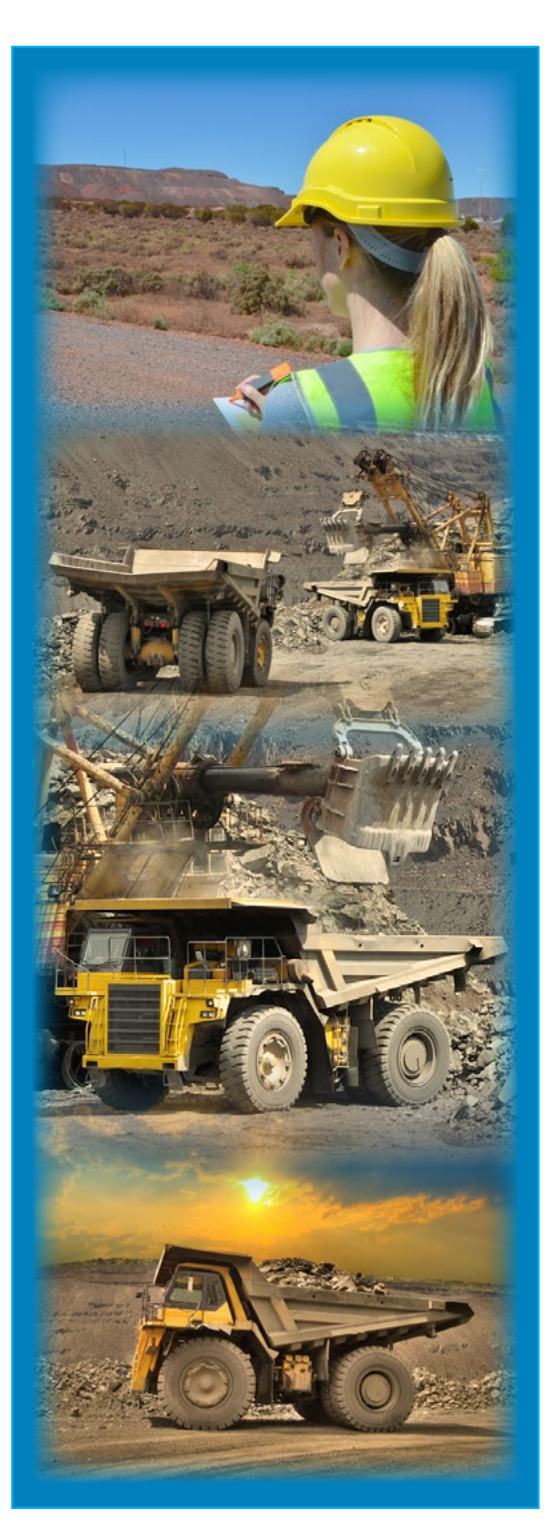

# Royalty Online Services

## What's new

In July you will see a number of improvements to the Royalty Online System (ROS) which are briefly outlined in this newsletter.

# Important

To allow for these changes to be implemented, the system will be unavailable from 1 July 2016 to 3 July 2016.

You will be able to lodge and make royalty payments from 4 July 2016.

# New payment options

You can now pay your royalty via:

- Direct Debit
- Overseas Electronic Funds Transfer
- **BPAY**
- Credit Card

You can still pay via Electronic Funds Transfer and Cheque.

You will be able to lodge your return and make your payment all in one easy process.

For further information, see [payment options](http://www.osr.nsw.gov.au/info/pay).

## Improved lodgement process

Improvements to the lodgement process mean you will no longer receive the payment codes in June for the new financial year.

Payment information will now be available when you lodge your return in ROS.

Refunds can also be paid directly into your nominated bank account.

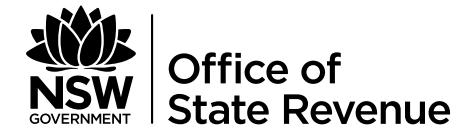

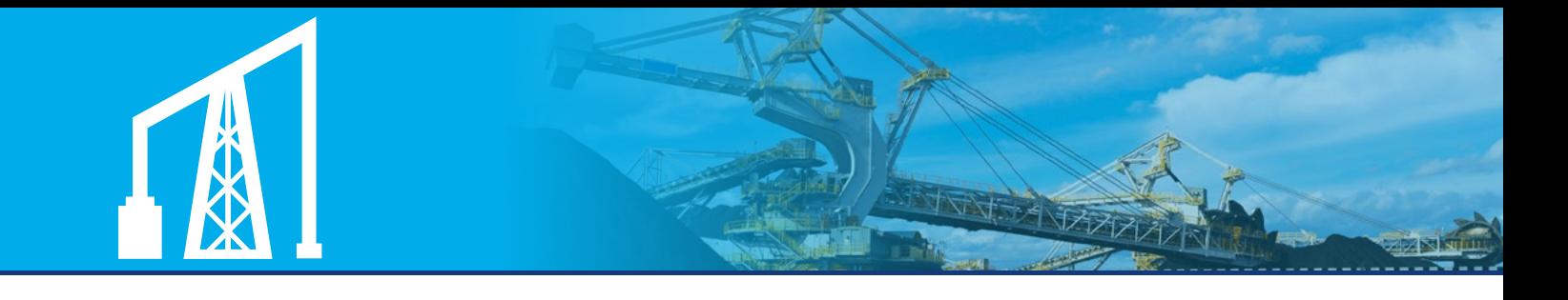

#### MORE INFORMATION

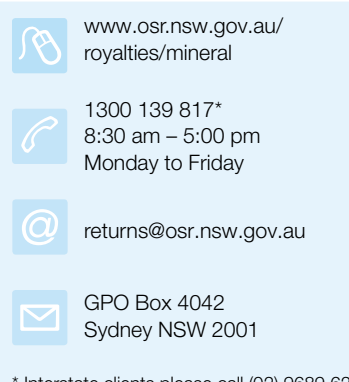

\* Interstate clients please call (02) 9689 6200. Help in community languages is available.

Office of State Revenue ISO 9001 – Quality Certified

#### Department of Finance, Services & Innovation

© State of New South Wales through the Office of State Revenue, 2016. This work may be freely reproduced and distributed for most purposes, however some restrictions apply. Read the copyright notice at www.osr.nsw.gov.au or contact OSR.

### Client details

ROS will now display the Principal Agreement Holder, the Operator and the Royalty contacts. The client name will also change to reflect your mine name. Both your client ID and RIMS ID will remain unchanged.

Refer to the [Mineral royalties forms and factsheets](http://www.osr.nsw.gov.au/royalties/mineral/factsheet) for further information.

## Ability to view and amend your returns

You will now have the ability to amend a return within the current financial year. Any returns that you amend can also be viewed in ROS.

Refer to the [Mineral royalties forms and factsheets](http://www.osr.nsw.gov.au/royalties/mineral/factsheet) for further information.

## **Reminders**

- Please complete the [User Access form](http://www.osr.nsw.gov.au/sites/default/files/file_manager/omr_001.pdf) to add, modify or remove a user.
- Your opening stock balance should be the same as your closing stock balance from the previous period.
- Multiple nil returns can still be lodged in one quick and easy process. Refer to the [ROS User Guide](http://www.osr.nsw.gov.au/sites/default/files/file_manager/ros_multiple_nil_return.pdf) for more information.
- Interest and penalty may apply if lodged after the due date.
- All correspondence will be sent to you by email. If this is not your preferred method, please contact us.